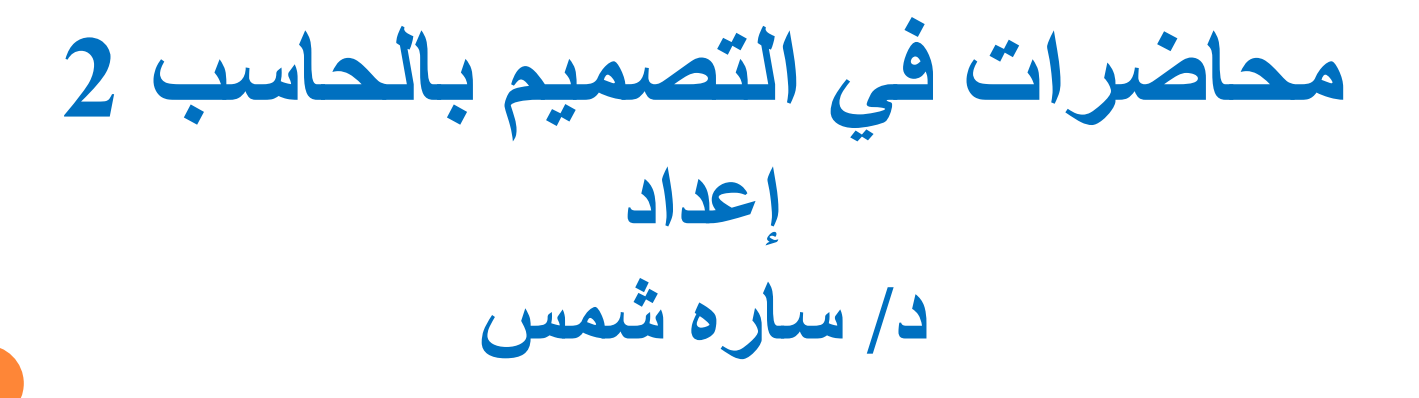

**دكتور بقسم تكنولوجيا المالبس والموضة كلية الفنون التطبيقية – جامعة بنها**

**sarahshams@fapa.bu.edu.eg**

المحاضرة الثالثة

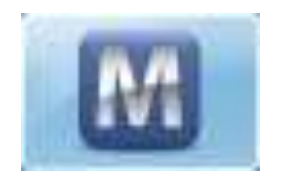

# **Marvelous Designer 2**

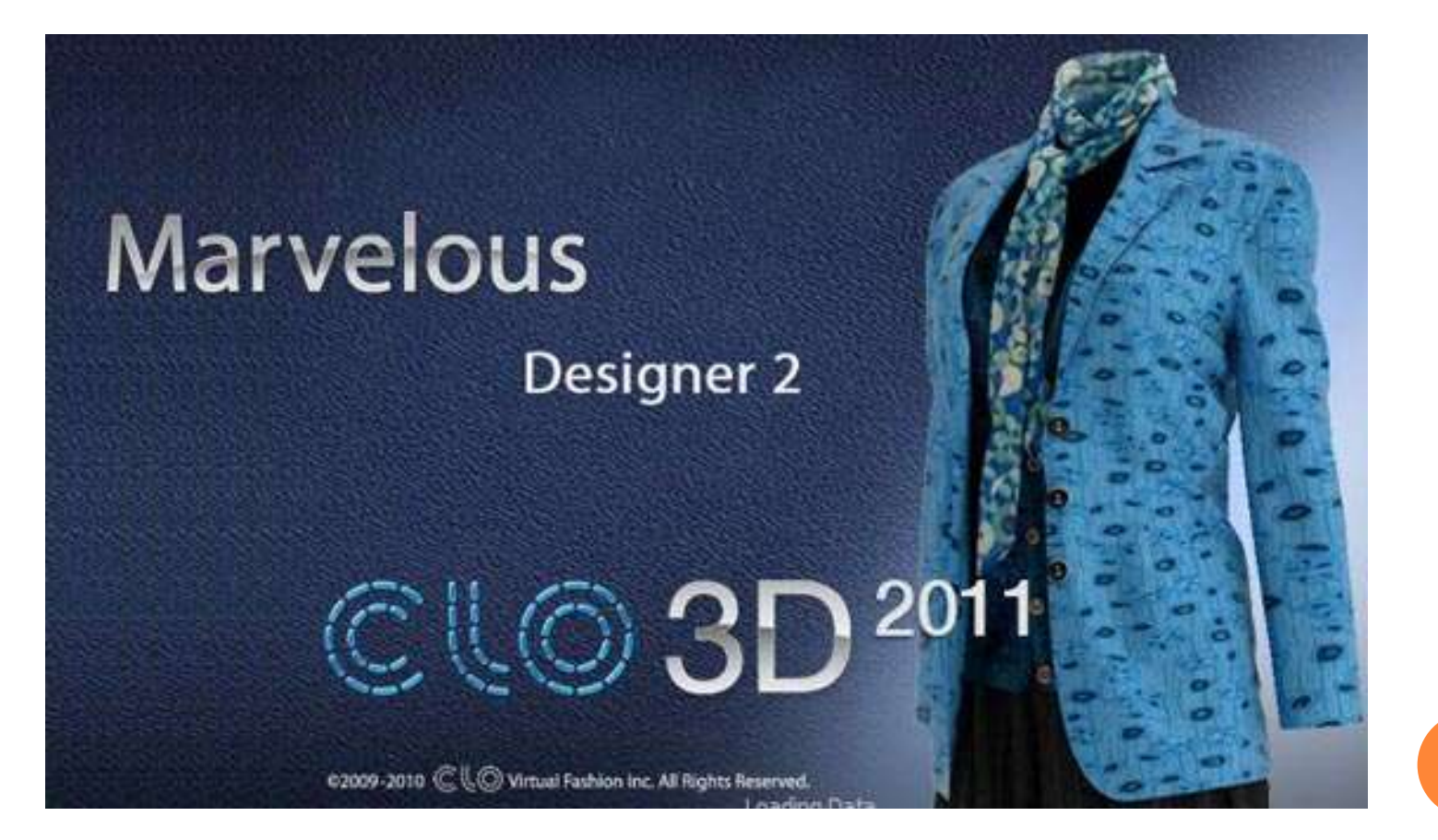

**أشرطة البرنامج األساسيه :**

نتعرف على الأشرطه أالاساسيه في البرنامج وما تحتويه من أدوات مختلفه تستخدم في عمليه التصميم التصميم وهيه مقسمه علي النحو التالي:

> - شريط أدوات رسم الباترون - شريط أدوات عمل الحياكه - شريط أدوات عمل التأثيرات السطحيه علي الباترون - شريط أدوات تثبيت الباترون - شريط أدوات التحكم في المالبس / المانيكان - شريط أدوات التحكم في عمليه المحاكاه

**شريط أدوات عمل الحياكة:**

 يحتوي شريط أدوات عمل وصالت الحياكه والموضح على عدد من الأدوات المختلفه كما يلي:

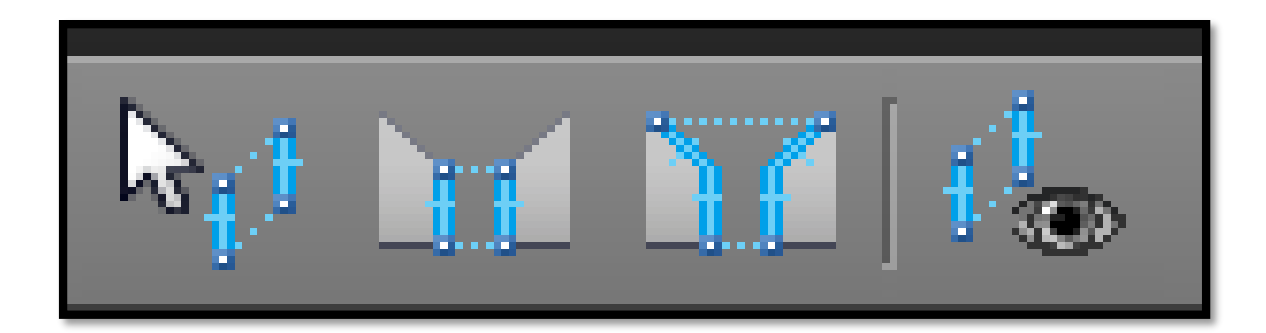

#### **أداة تحرير الحياكه ) Sewing Edit)**

## **أداة عمل وصالت الحياكه الجزئية ) segment )sewing**

### **أداة عمل الحياكه الحره ) Sewing Free)**

### **)Show 2D sewing ( الحياكه إظهار أدلت**

**شريط أدوات عمل التأثيرات الصحيه:**

# يحتوي شريط أدوات عمل التأثيرات السطحيه علي عدد من الأدوات المختلفه كما يلي :

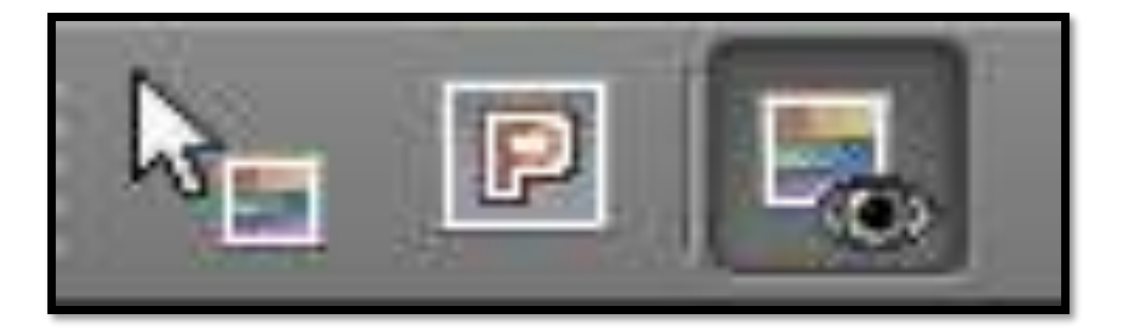

## **أداة تحرير التأثيرات السطحيه ) Texture Edit)**

### **) Edit Print Overlay( طباعه اضافه أداة**

## **أداة إظهار التاثيرات السطحيه ) Show )Texture**

# THANK YOU